## マルウェアとして検知された場合の対処

マルウェア検知画面が表示された場合は、下記対処を実施してください。

## ■通知画面からの対処

「アプリを保持する(安全ではありません)」の選択肢を選んでいただくことで、回避可能です。

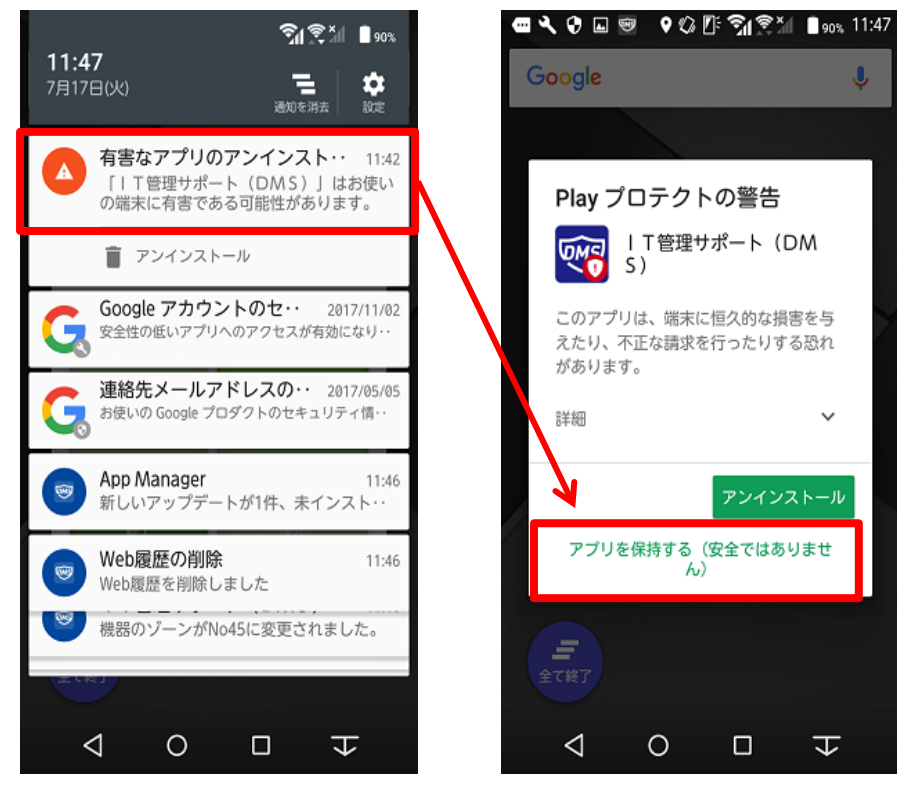

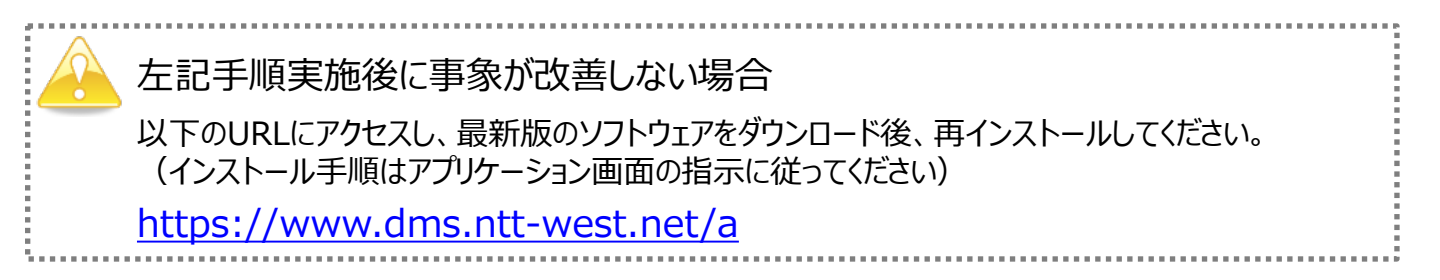